## **Viewing reports on SAGE Formative**

This is a "quick start" guide. For a detailed explanation, see pages 113 - 138 or the 2015-2016 SAGE Formative User Guide.S

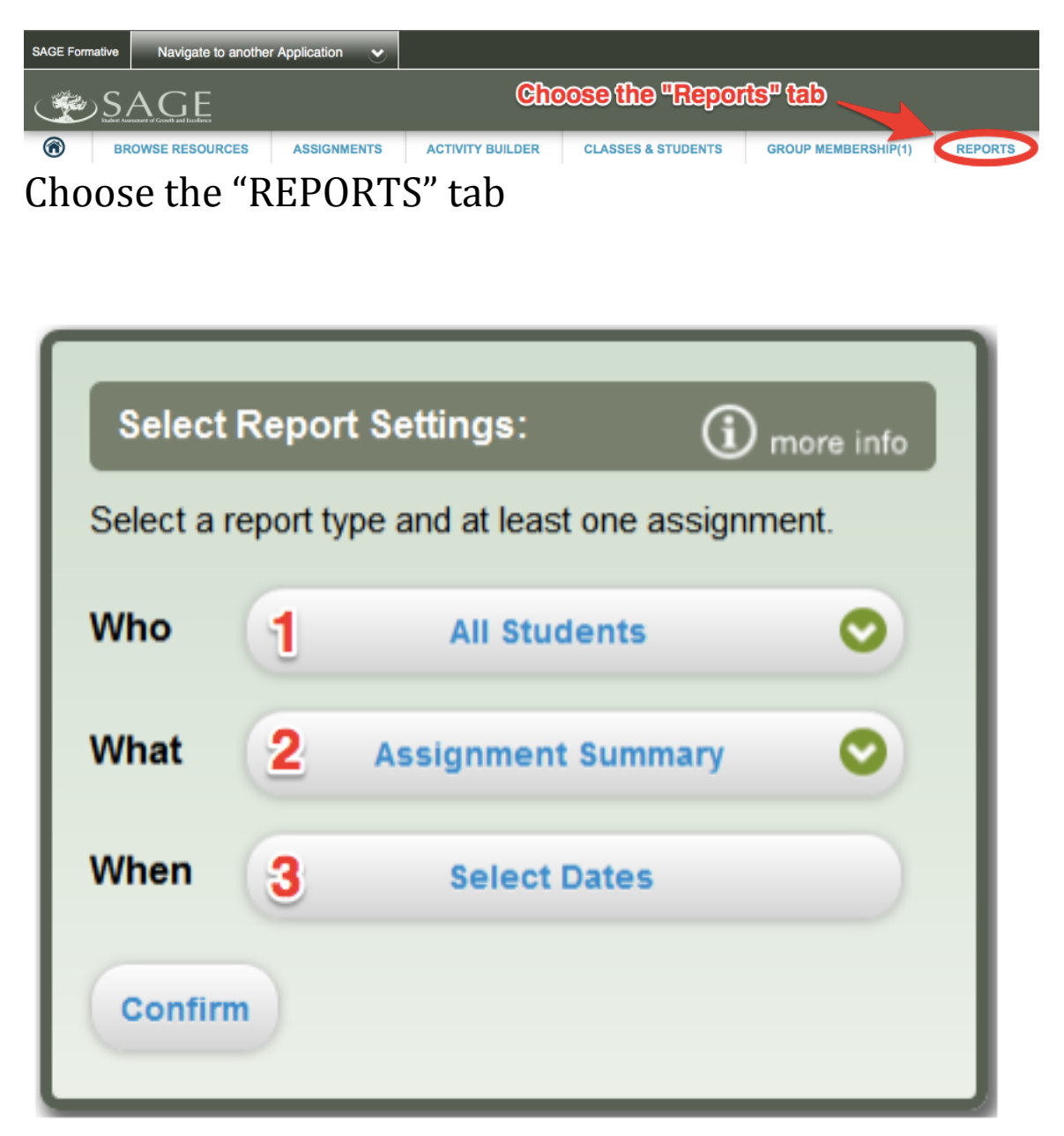

The "Reports Widget" appears. There are three choices to make. See chart below for full explanation.

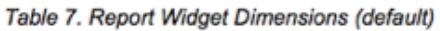

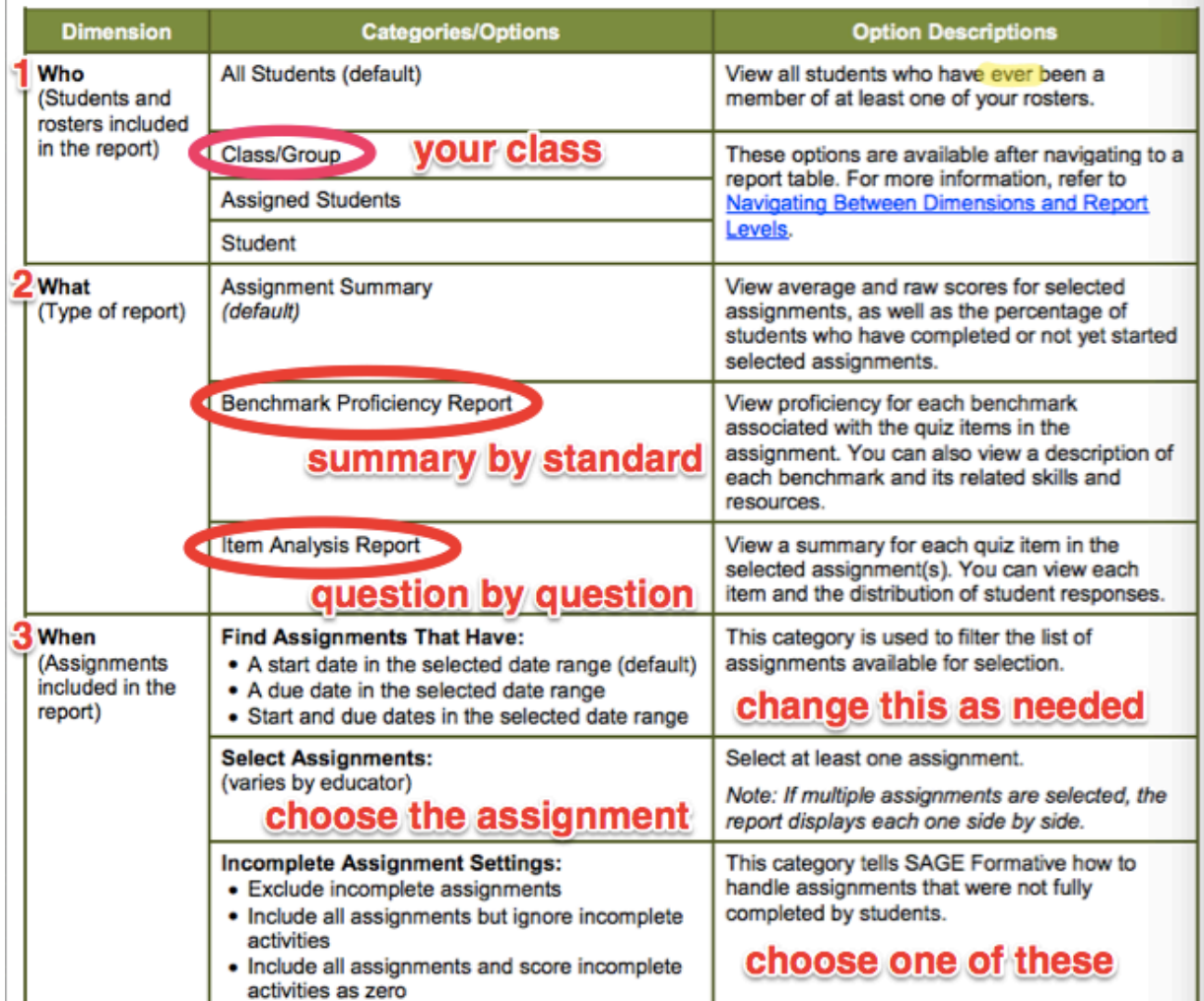

1. Who: You will most likely choose your class.

2. What: You will most likely choose between the Benchmark Proficiency Report and the Item Analysis Report.

3. When: Include or exclude assignments based on whether it's completed or not.

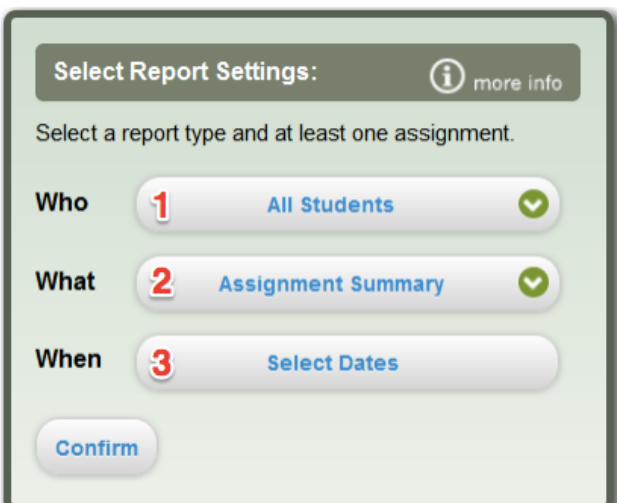

## The "Reports Widget" 1. Who

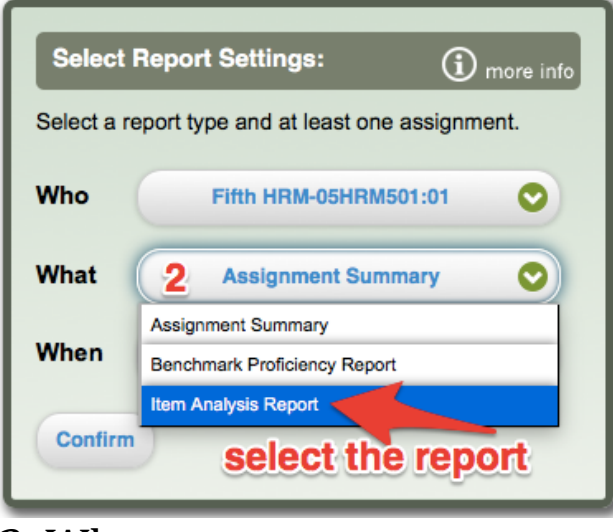

 2. What

## **The Reports Widget**

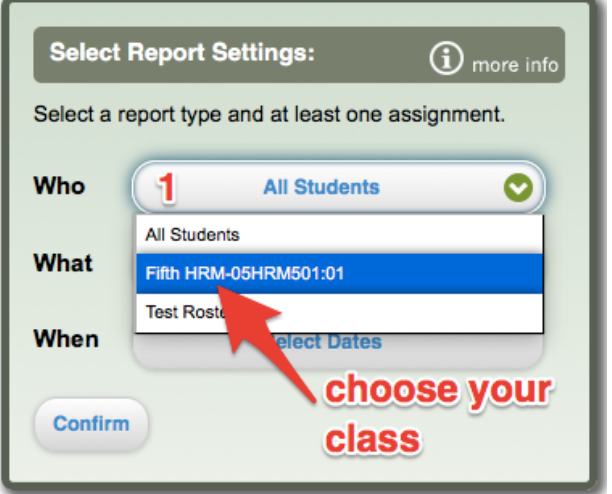

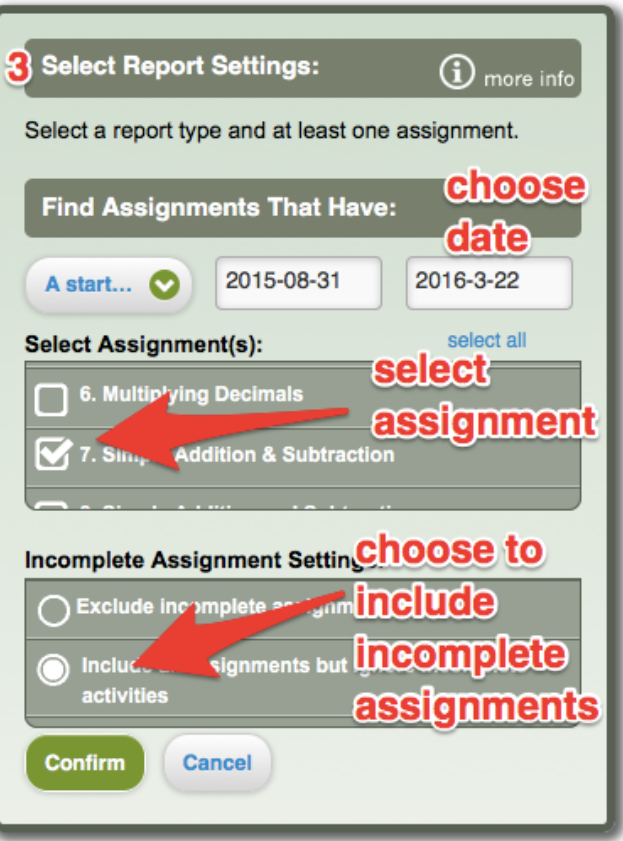

3. When: Notice the Reports Widget changes appearance so you can select the three choices under "When"